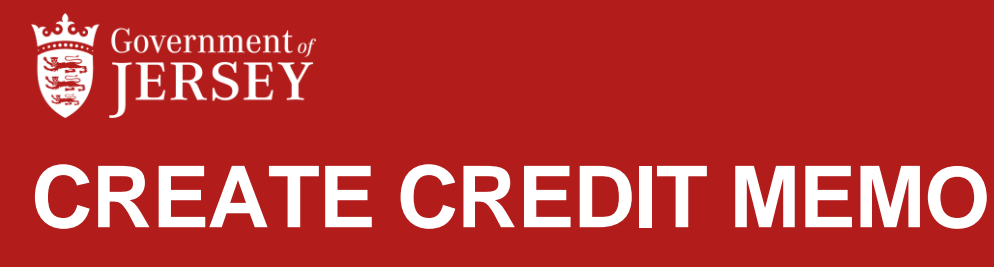

QUICK REFERENCE GUIDE

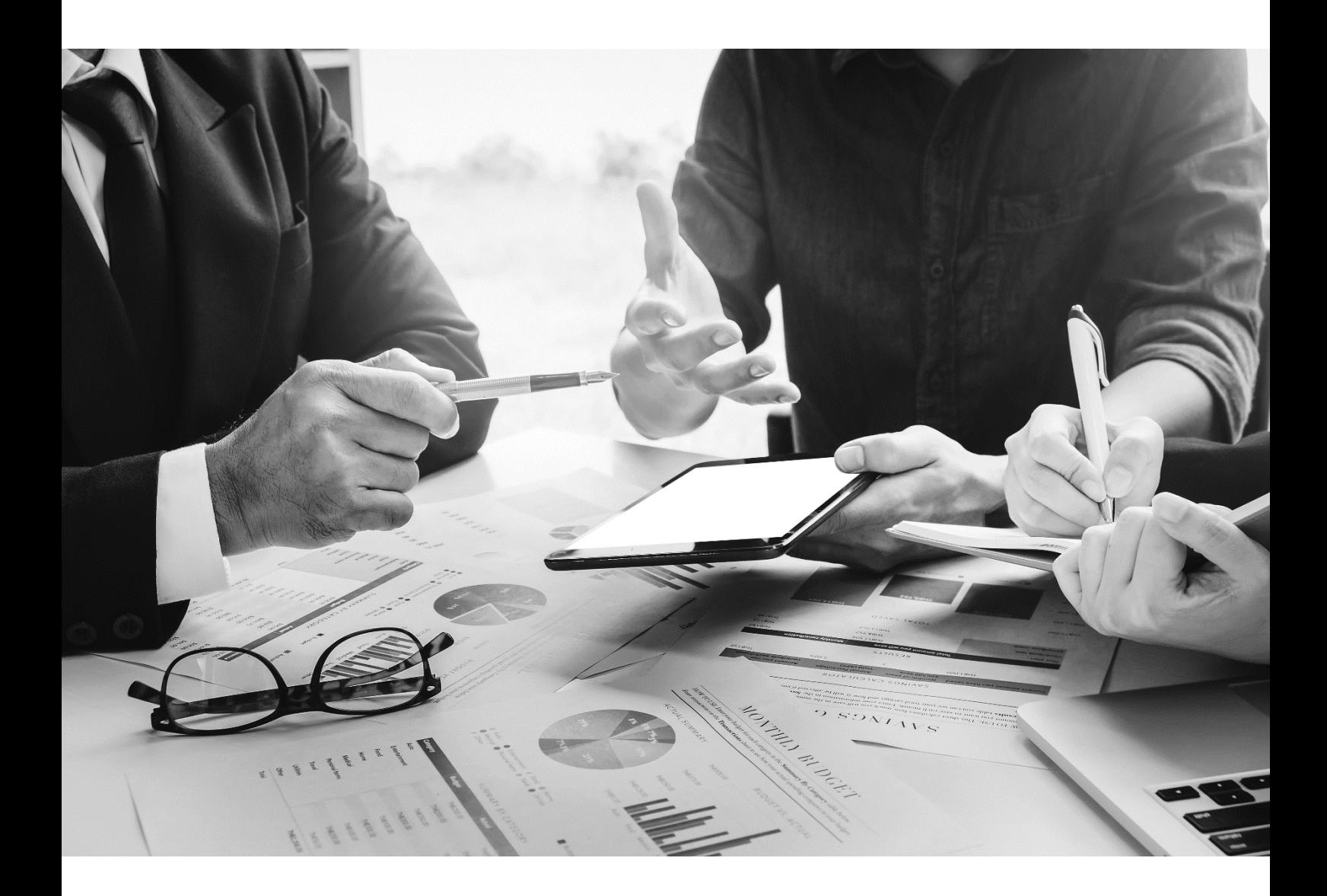

1

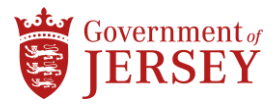

## **Step by step**

To Create Credit Memo:

## Step Action

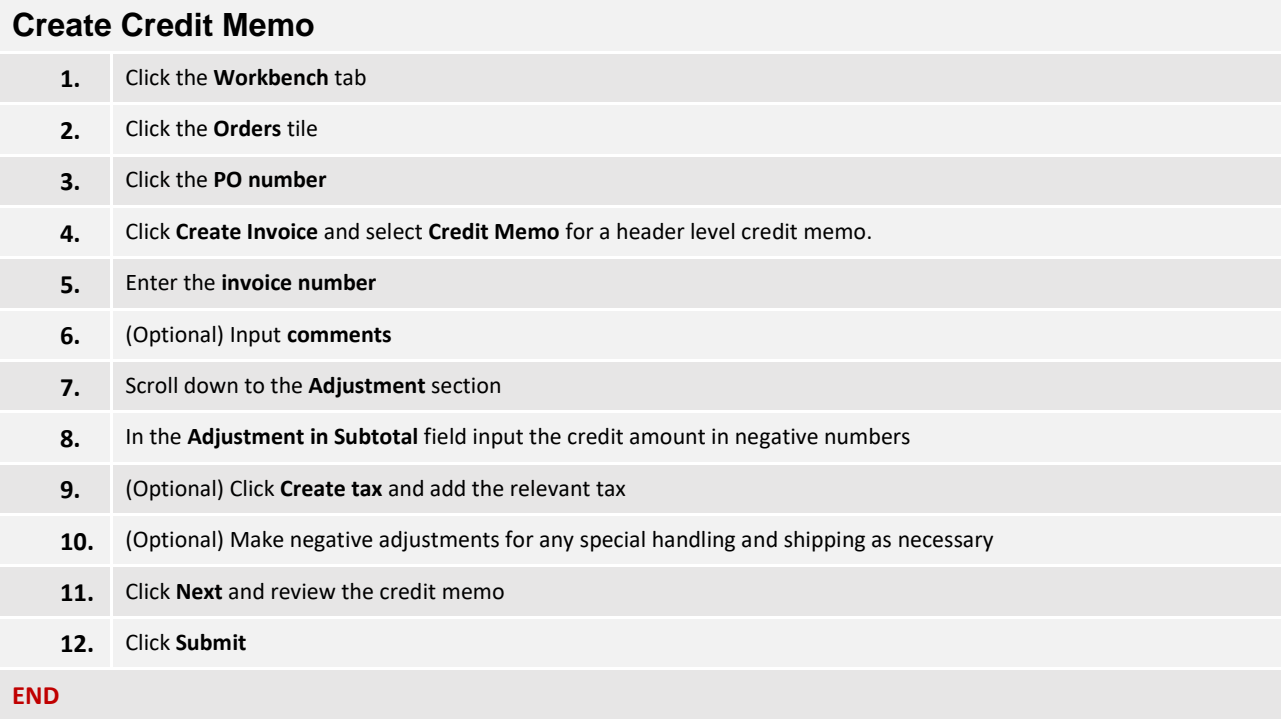

## **What now?**

The credit number displays on the purchase order under the **related documents** section. Sent credit memos can be viewed on invoice tiles in the Workbench.

## **Related information**

• Create Invoice for Goods and Services

2